# **RP-80 User Guide**

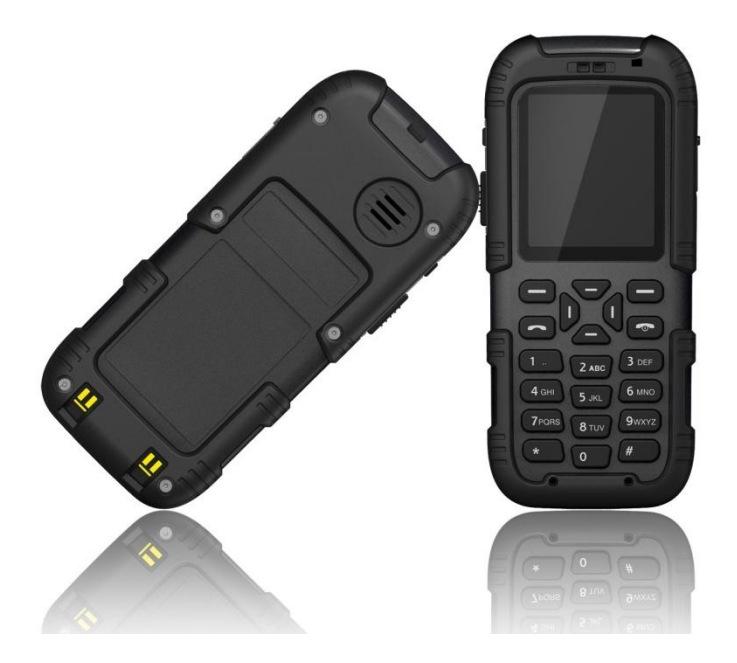

# **Table of Contents**

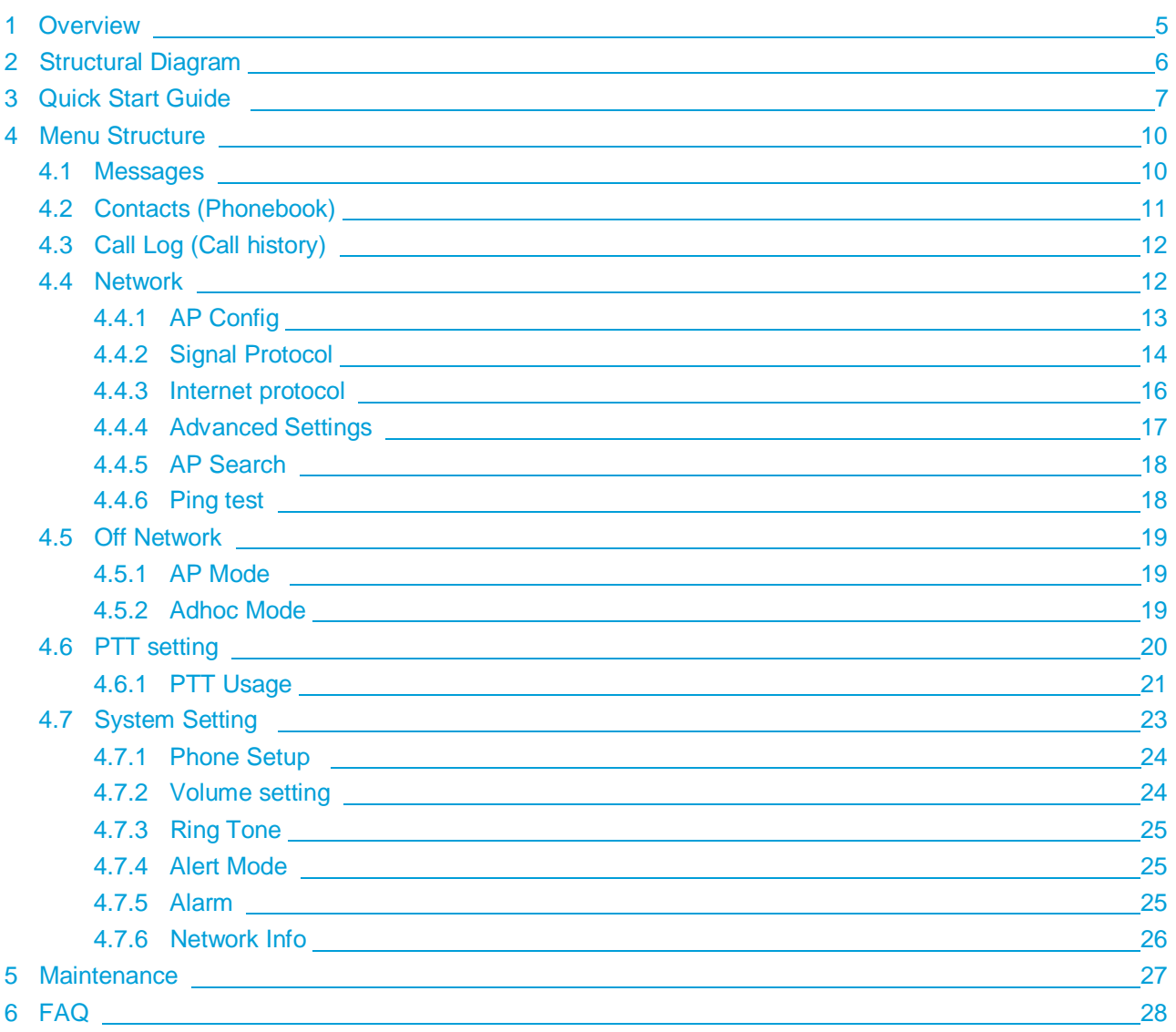

#### RP-80 User Guide

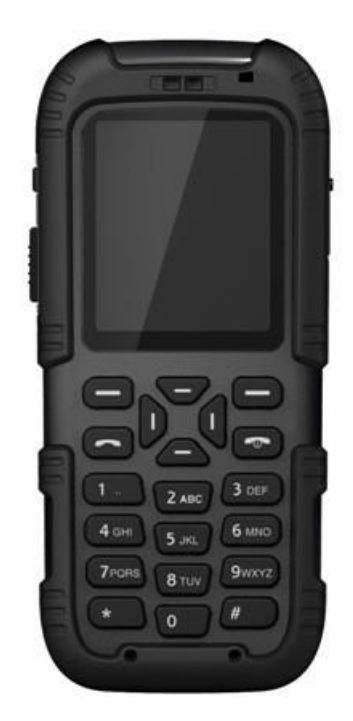

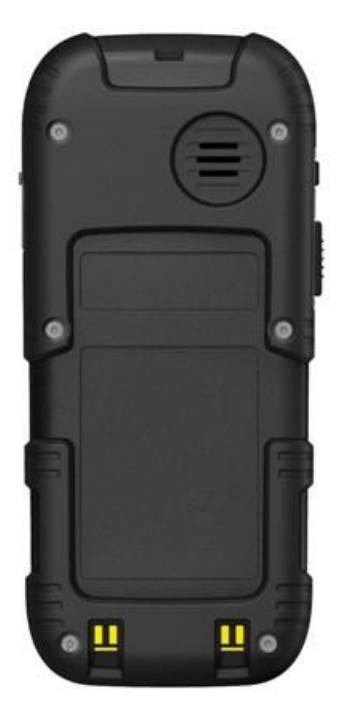

#### **Safety Precautions**

- Please read this instruction book carefully before use.
- Intrinsically safe products are prohibited from connecting with other unauthorized devices!
- Use of electric batteries other than our supplies is strictly prohibited.
- During maintenance, do not change any component parts, specification, model or parameters of the intrinsic safety circuit.
- Unauthorized repair or removal of batteries is strictly prohibited!
- Installation and commissioning must be performed by our professional technicians.
- For use in mines or pits, it is strictly forbidden to open, install, repair or charge the cell phone under the shaft.

#### **Working Conditions**

- Elevation above sea level: not higher than 2,000m
- Ambient temperature: 0~40°C
- Atmospheric pressure: (80~106) kPa
- Relative humidity: not higher than 90% (25°C)
- Applicable to mines containing methane, coal dust and other explosive mixture

#### **Physical Properties**

- Size: 120 mm (L) \* 52 mm (W) \* 22 mm (H)
- Weight: 139g
- Battery: 3.7V/1200mAh
- Standby time: 100h
- Airtime: 6h

### **Package Contents**

- One cell phone
- One charger
- One USB to AC adaptor

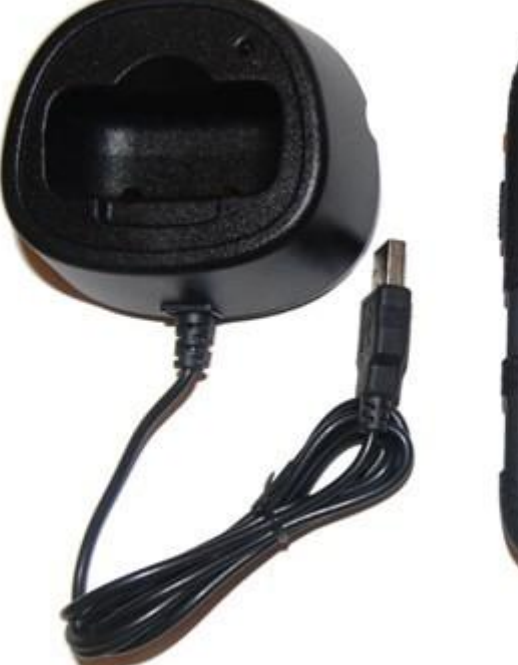

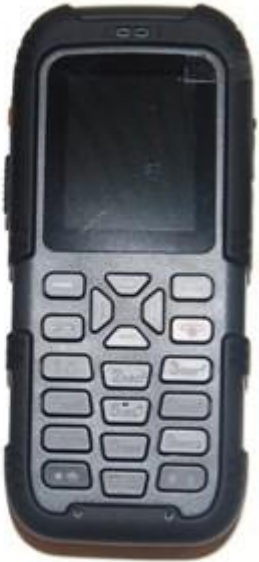

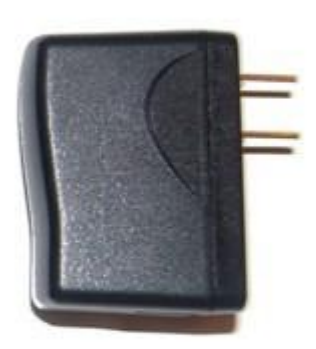

### **Storage**

- Temperature: -10~40°C
- Relative humidity: not higher than 90% (25°C)
- Duration: 12 months

# **1 Overview**

RP-80 WiFi SIP phone is easy to operate and carry. With the proper network coverage (802.11b/g), voice communication and message communication are achieved between cell phones. The phone enjoys a high receiving sensitivity, which guarantees the maximum utilization of wireless network. It is also characterized by low power consumption and long standby time. The phone is operated by a rechargeable Lithium Battery, which can be recharged by the desktop charger supplied.

# 2 StructuralDiagram

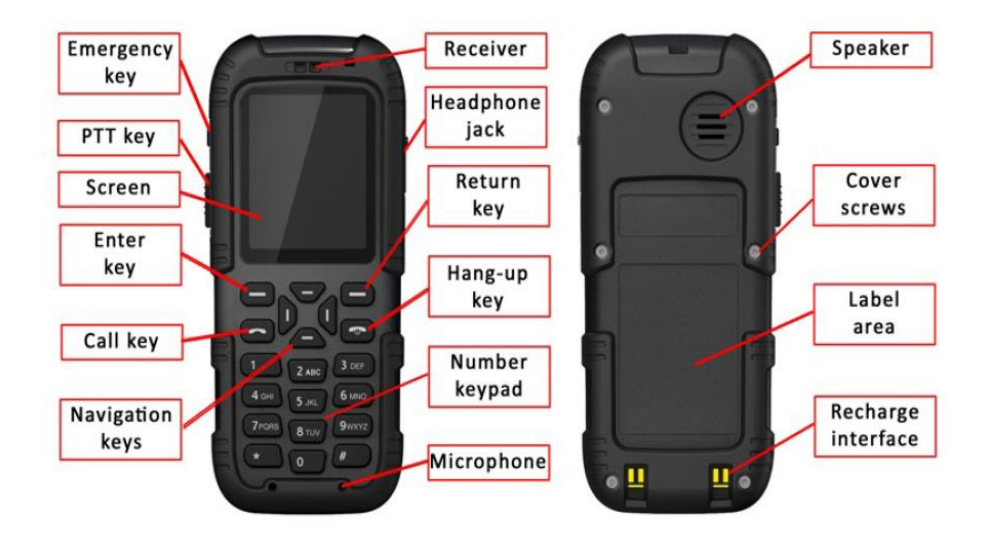

# **3 Quick Start Guide**

#### **Boot**

Press down the **"Power"** key till backlight is on and boot animation will begin. Once start up is complete, the idle screen will be shown.

#### **Idle Screen**

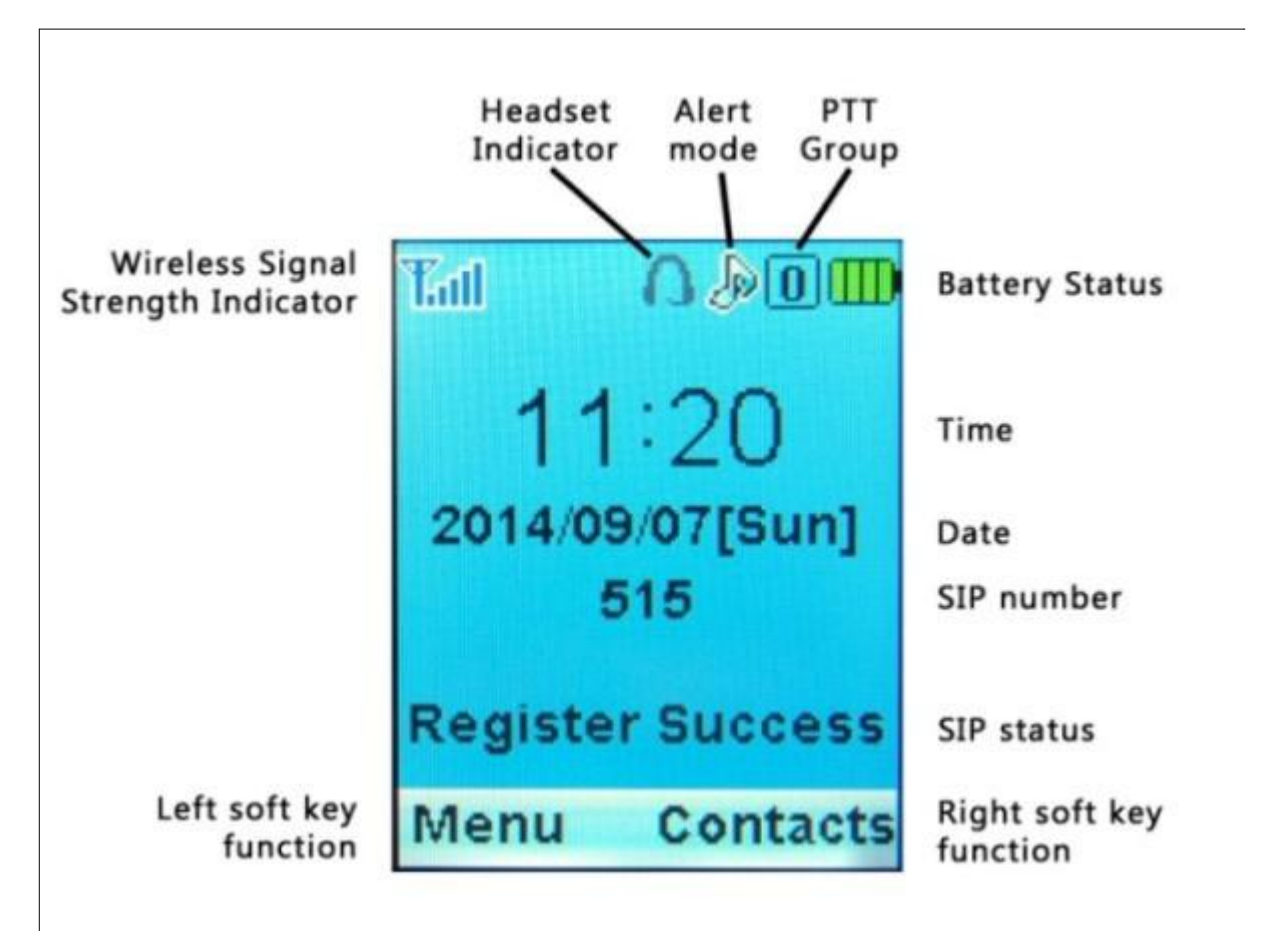

If the phone is already configured with a SIP profile, the RP-80 SIP phone will automatically search for a network and register to the SIP server. The registration status and signal intensity will be displayed on the screen. If no authorized network is found, the screen will show an absence of network.

#### **Connecting to Internet**

The following steps will search, configure and connect your phone to the WIFI wireless internet:

- 1. Press the left soft key to enter the main "**Menu**"
- 2. Press the down navigation key until you get to the function "**Network**" and press the "OK" soft key
- 3. Enter the default Admin password **080921** and press the "OK" soft key
- 4. Navigate down the menu and select "**Internet Protocol**" (Details in section 4.4.3)
- 5. Select "**DHCP**" and proceed to enable it
- 6. Press the right "Back" soft key to return to the Network menu
- 7. Navigate down to "**AP Search**" and press the "OK" soft key (Details in section 4.4.5)
- 8. Find your Access Provider (AP) from the list and press the "Save" soft key
- 9. You will be prompted to enter the security key if this is a secured network
- 10. You are now in the "**AP Configuration**" menu where the parameters of your AP needs to be configured (Details in section 4.4.1)
- 11. Once your configuration is complete, press the "Back" soft key to return to the main menu
- 12. From the main menu, navigate to "**Off Network**" (Details in section 4.5)
- 13. Select "**AP Mode**" and press the "OK" soft key, your phone will automatically reboot

#### **Connecting to EPBX Server**

The following steps will configure your phone with a SIP extension already configured on the EPBX server:

- 1. Press the left soft key to enter the main "**Menu**"
- 2. Press the down navigation key until you get to the function "**Network**" and press the "OK" soft key
- 3. Enter the default Admin password **080921** and press the "OK" soft key
- 4. Navigate down to "**Signal Protocol**" and press the "OK" soft key (Details in section 4.4.2)
- 5. Select "**SIP**" from the menu
- 6. Select and input the following parameters of the SIP extension that is already configured in the EPBX
- SIP User Name = extension
- SIP Password = secret
- $\bullet$  Auth User Name = extension
- SIP Register Server Domain Name = EPBX domain name or IP address
- SIP Register Server Port = SIP port number (5060 is the default)

#### **Reboot**

You will need to reboot the phone for Network changes to take effect.

#### **Dialup**

Press the numbers you want to dial when the phone is in standby. Press the "**Return**" key on the right side to delete wrong numbers. Press the "**Call**" key to make the call.

#### **Receive Call**

Phone will ring when there is an incoming call. If the network supports it, the screen will display the caller's name and calling number (depending on whether the relevant information is stored in your phonebook). Press the "**Call**" key to answer the call.

#### **Reject Call**

If you do not want to receive the incoming call, press the "**Hang-up**" key to reject it.

### **End Call**

Press "**Hang-up**" key to end the call, or cancel dialing.

### **Adjust Volume**

Adjust the volume via the menu selection (set volume?) , or by pressing the "**Navigation**" keys during conversation.

#### **Power off**

Press down the "**Hang-up**" key under standby mode until the phone is turned off.

#### **Other**

- Enter the SMS function by pressing the upper navigation key.
- Check received calls by pressing the lower navigation key.
- Enter the function table by pressing the left navigation key.
- Press the answer key to check dialed numbers.
- Press the right soft key to check phonebook.

# **4 Menu Structure**

To access the main menu, press the left soft key to access the "Menu", then use the up and down navigation keys to access the submenus:

- 1. Messages (SMS)
- 2. Contacts (Phonebook)
- 3. Call Log (Call history)
- 4. Network
- 5. Off Network
- 6. PTT Setting (Push-To-Talk)
- 7. System Setting

### **4.1 Messages**

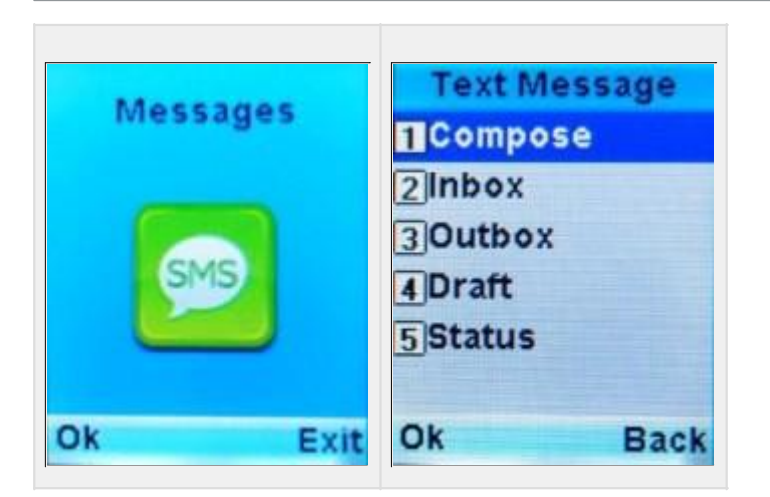

This function allows you to send, receive, forward and edit various written messages. Inbox and outbox can store up to 100 messages. The capacity for draft box is 10 messages. Customer's erver support is required for this service,

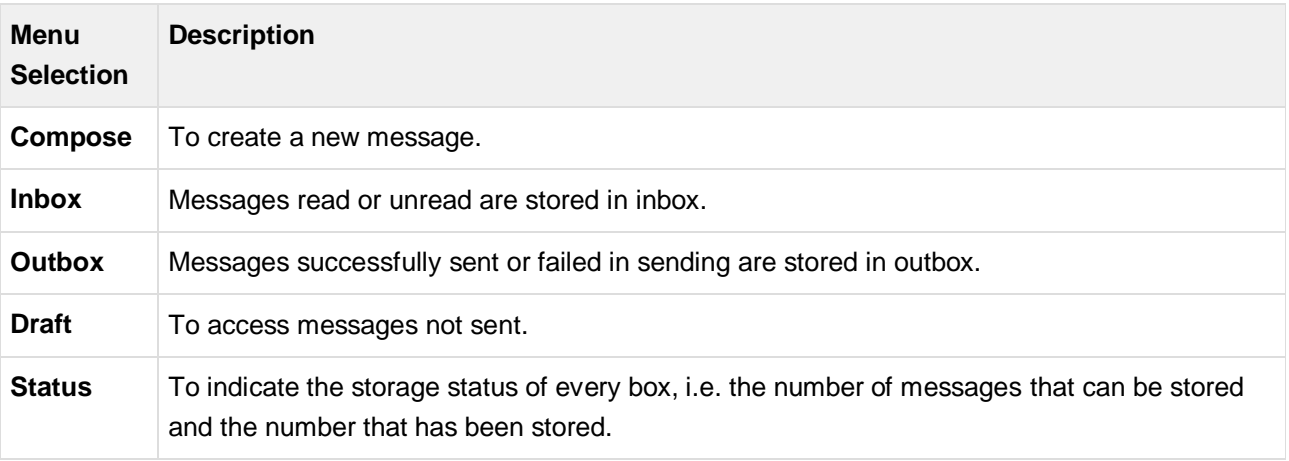

# **4.2 Contacts (Phonebook)**

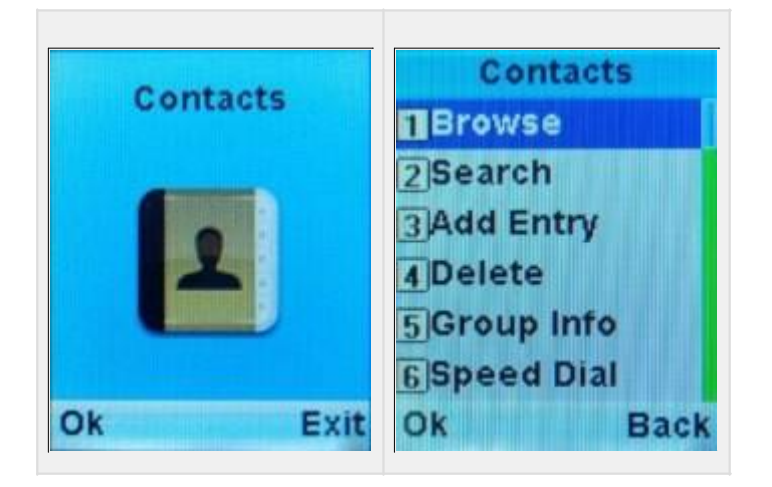

In the phonebook function, you can list all your contacts, save, edit or delete entries. You can also use "groups" to organize the contacts list. The list can store a maximum of 400 entries.

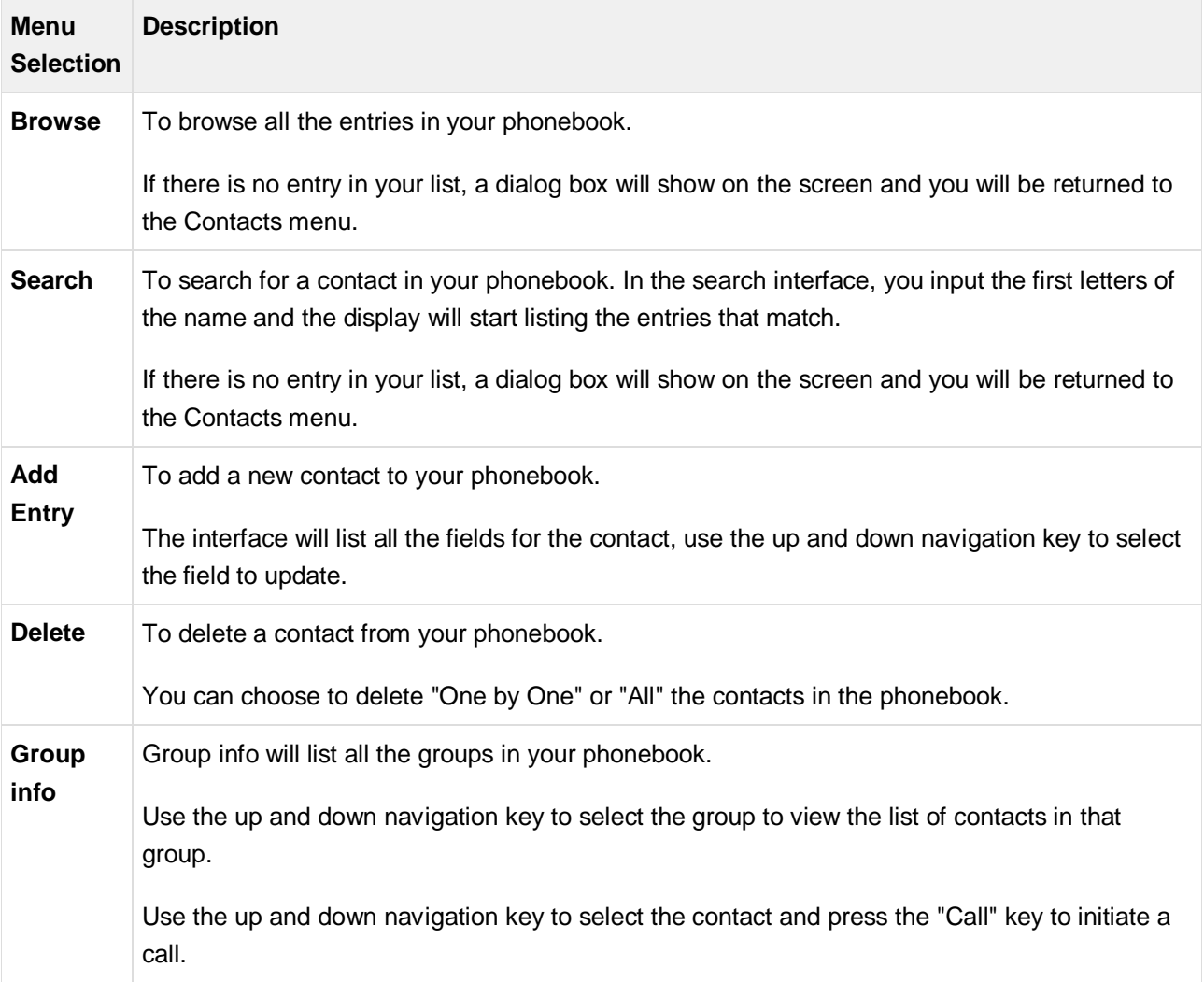

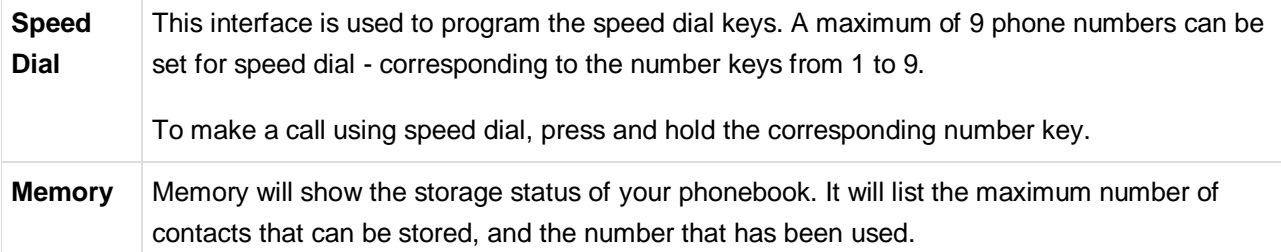

# **4.3 Call Log (Call history)**

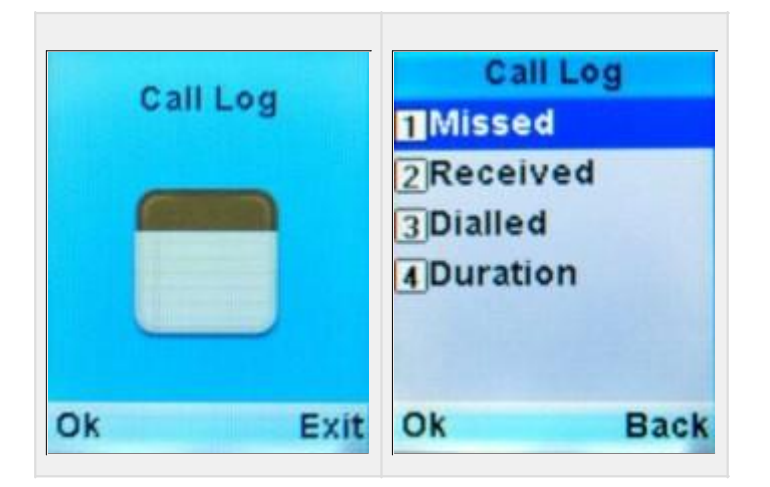

This function allows you to check recent missed calls, received calls, dialed numbers, conversation time and other information. The history log will save a maximum of 20 missed calls, received calls and dialed numbers.

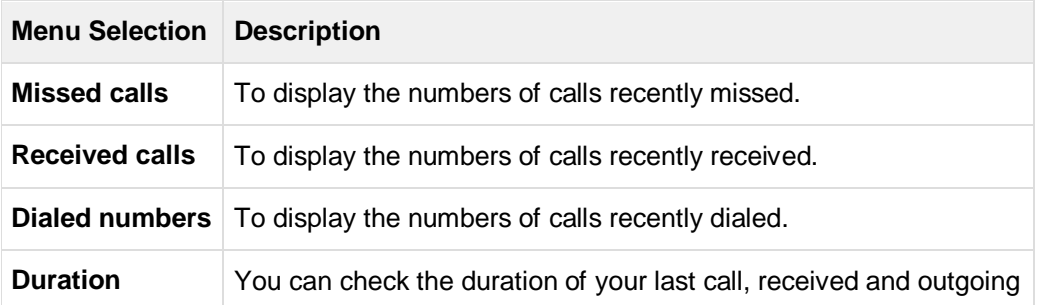

### **4.4 Network**

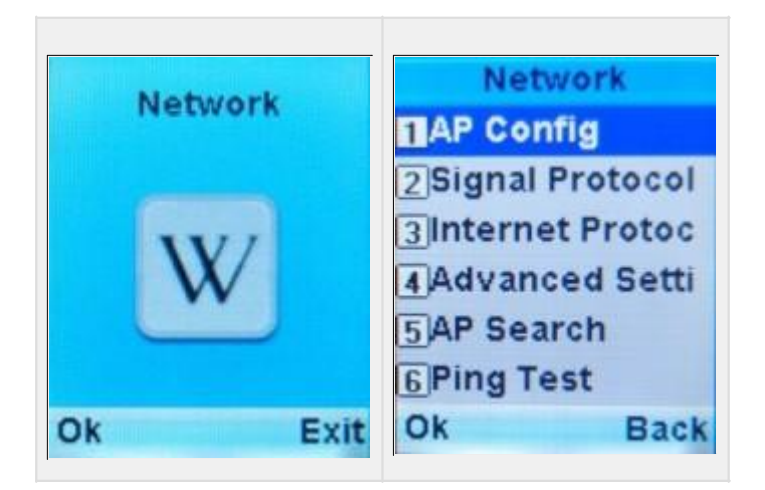

**Parameters Description**

**Back** 

4 MPA/MPA2 Key

5 Activate

Ok

The network menu is mainly used to set WIFI wireless parameters, IP network parameters and VOIP parameters. Please contact your system administrator to obtain the correct network parameters. You need to enter the admin password to access this menu. The default admin password is **080921**.

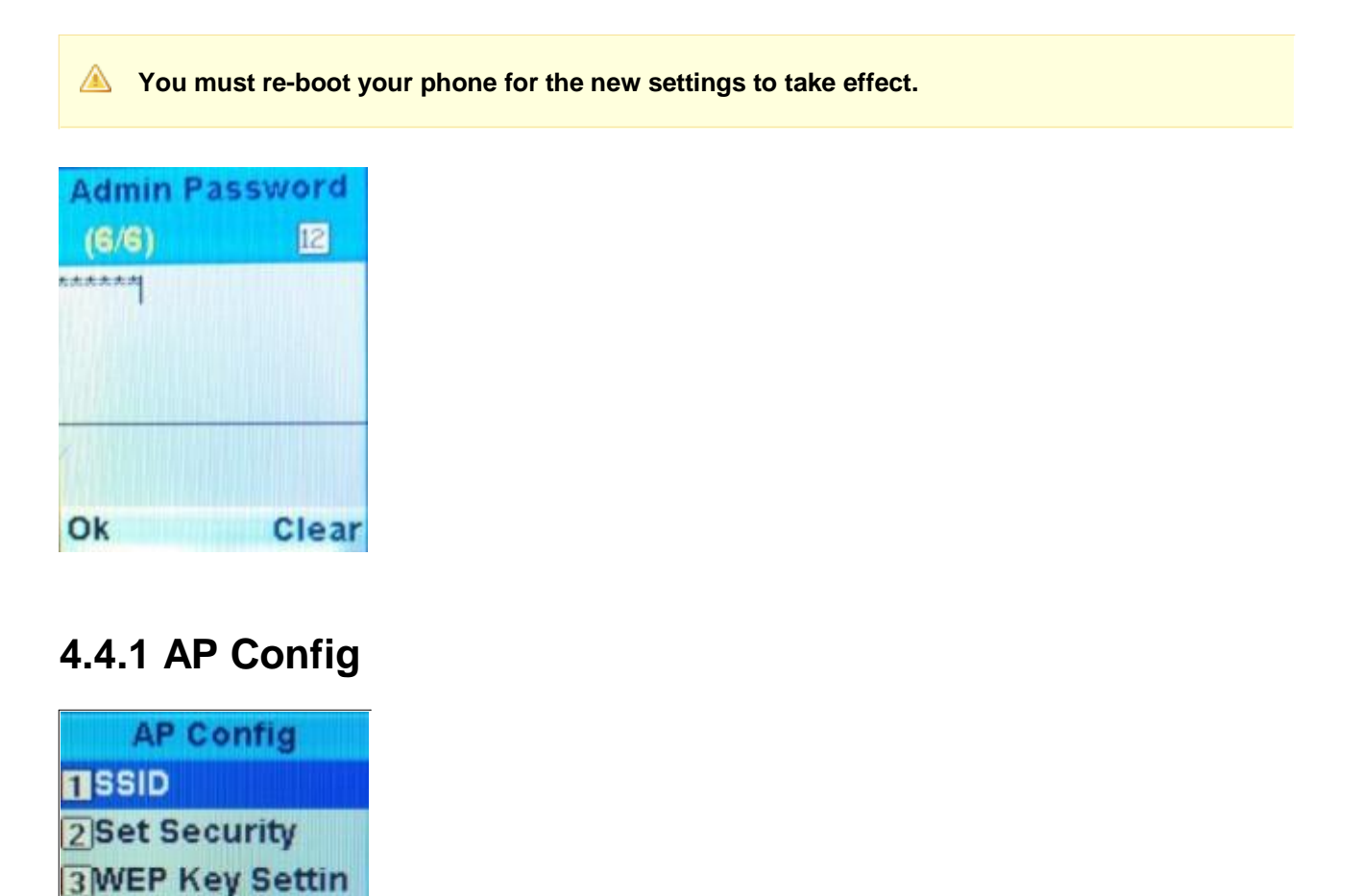

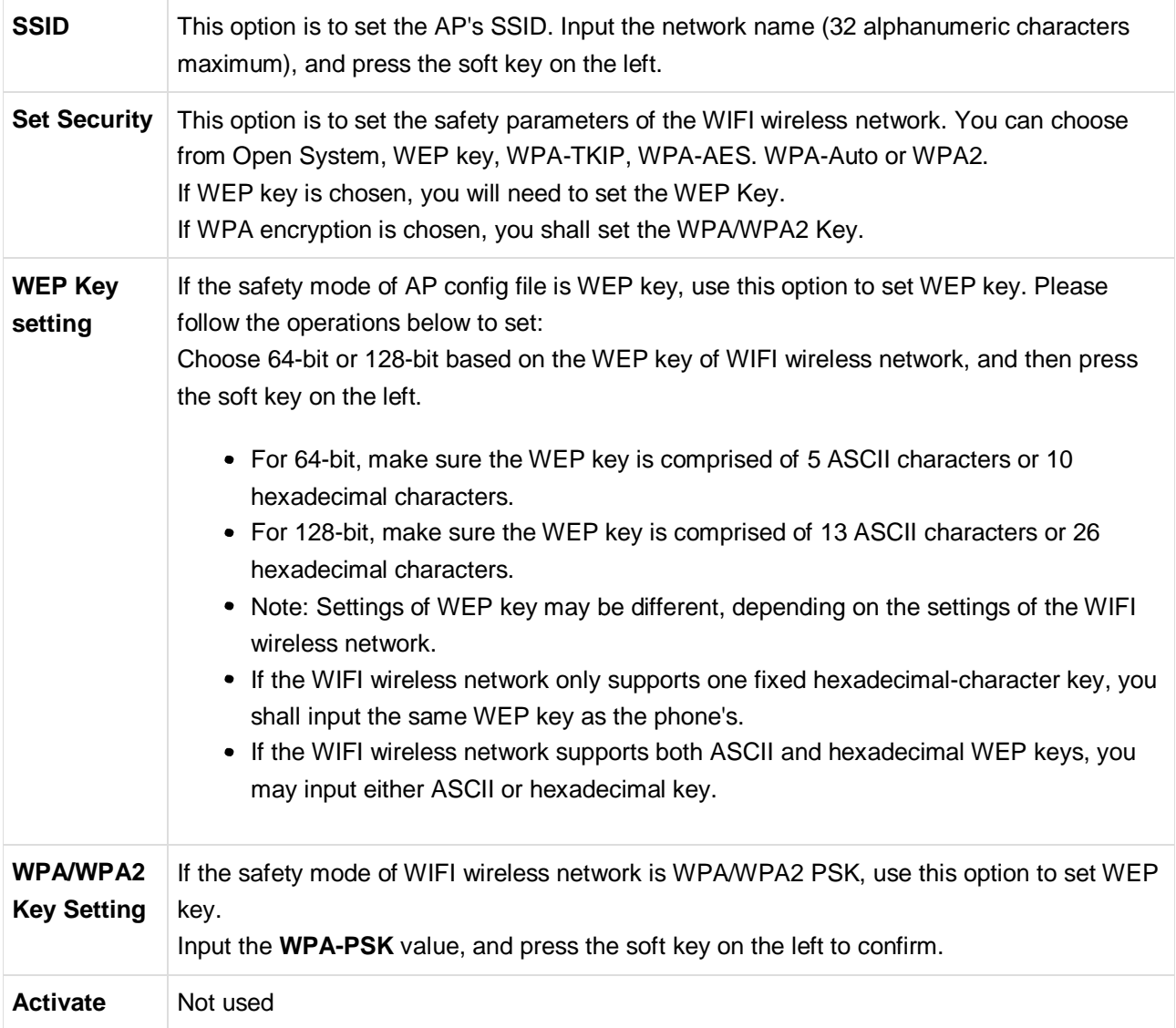

# **4.4.2 Signal Protocol**

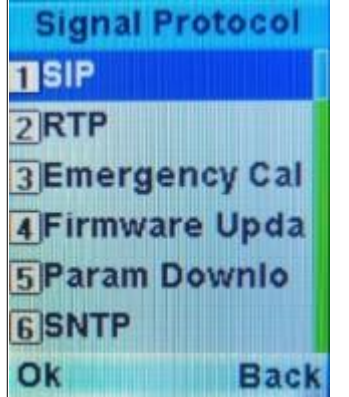

This option is used to set VOIP and other protocols.

### **SIP**

This option is used to set the SIP parameters. After entering the data for each field, press the left soft key to save the information.

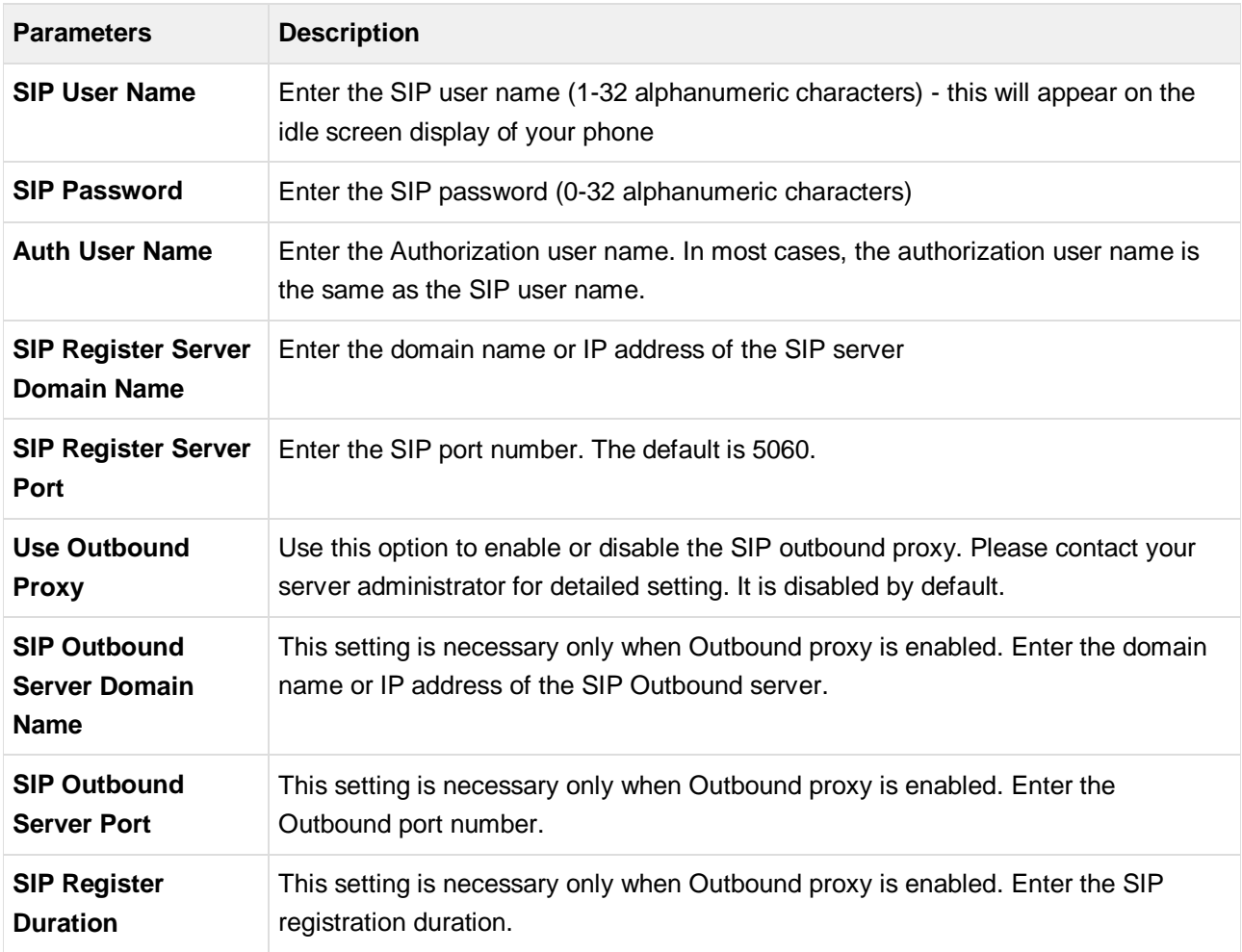

### **RTP**

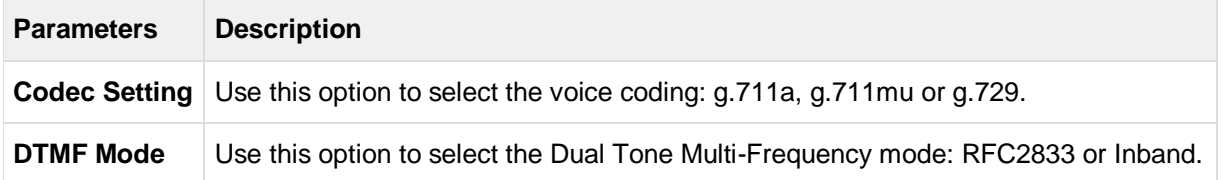

### **Emergency Call**

This feature is not in use.

### **Firmware update**

This feature is not in use.

### **Parameter download**

This feature is not in use.

### **SNTP**

To set parameters related to Internet time.

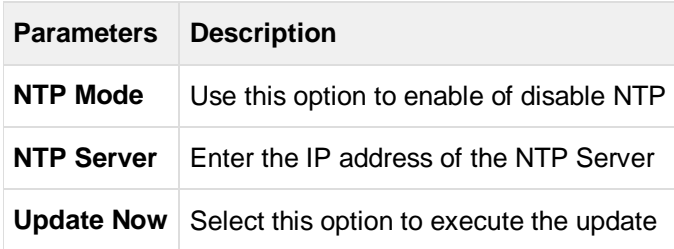

### **Tracker**

To enable and configure mobile assisted positioning parameters. When this feature is enabled, the phone saves the currently connected AP's MAC address and signal strength as well as its own MAC address, this information is sent to the tracker server to use.

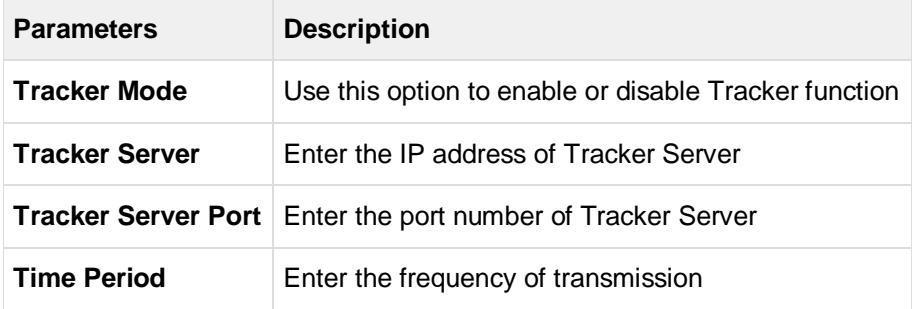

### **4.4.3 Internet protocol**

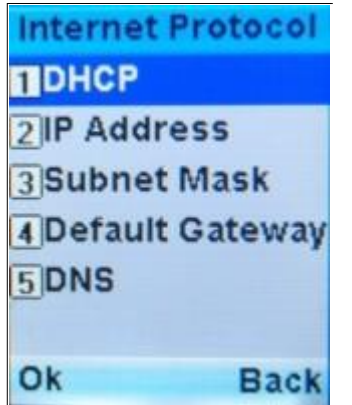

This option is to set the IP network parameters.

You need to set the IP address, subnet mask, default gateway and DNS server parameters **only when DHCP is disabled.**

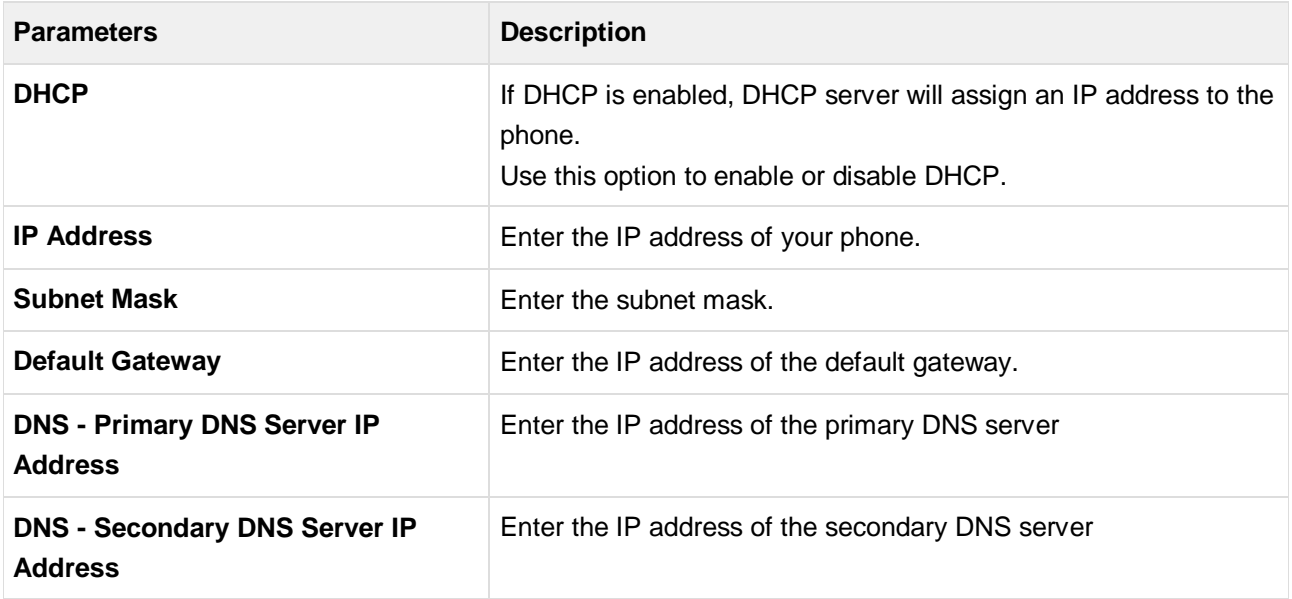

### **4.4.4 Advanced Settings**

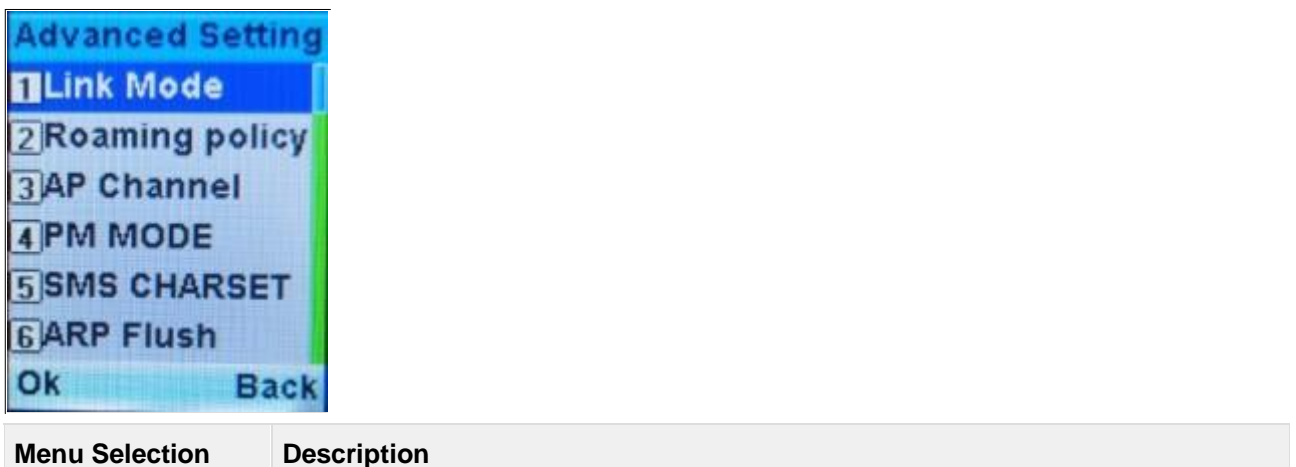

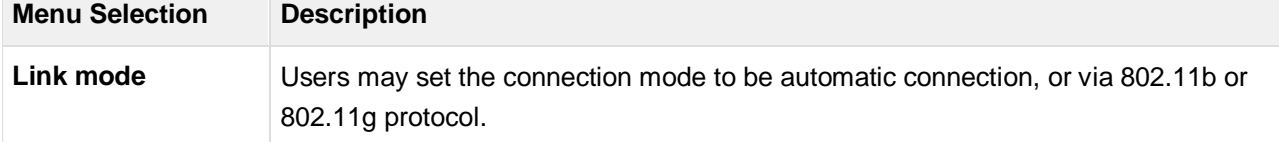

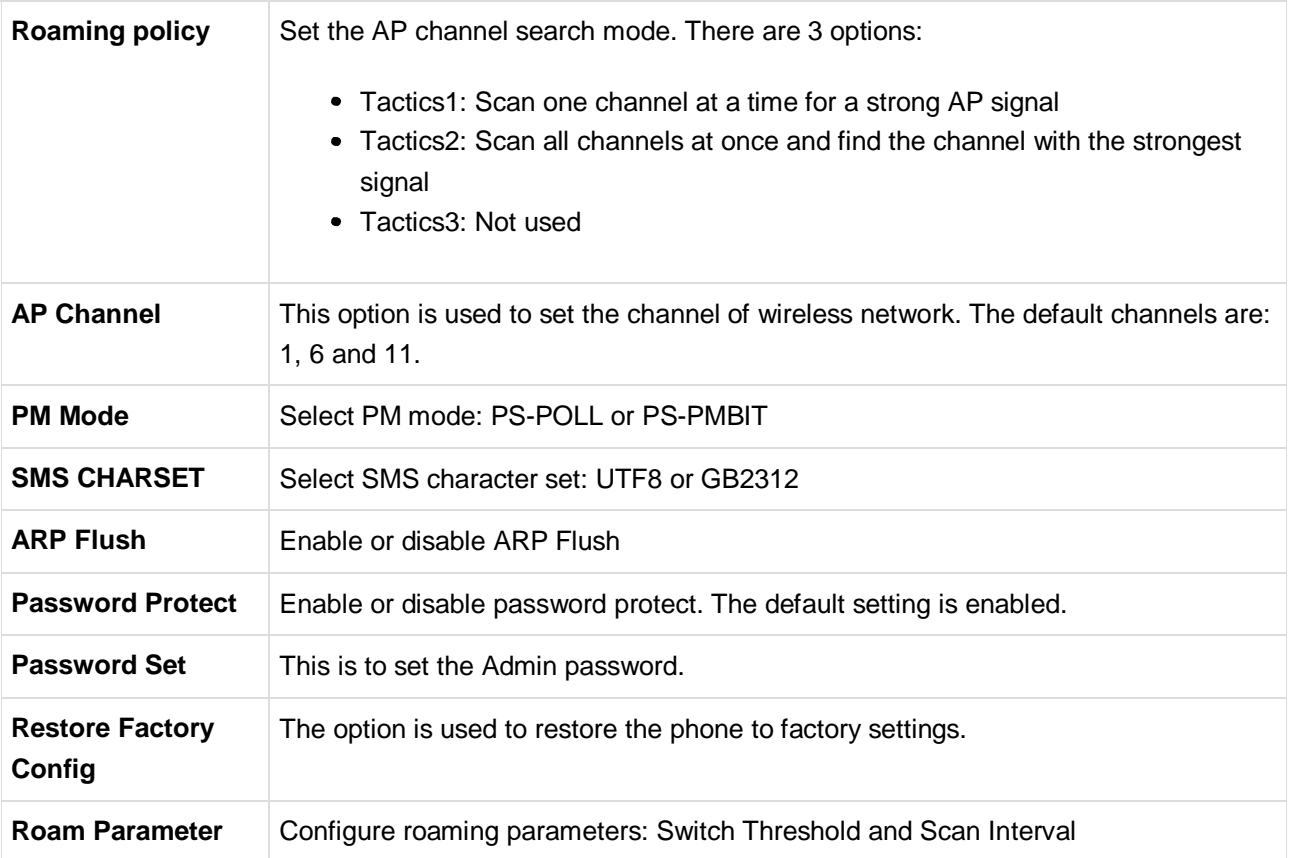

### **4.4.5 AP Search**

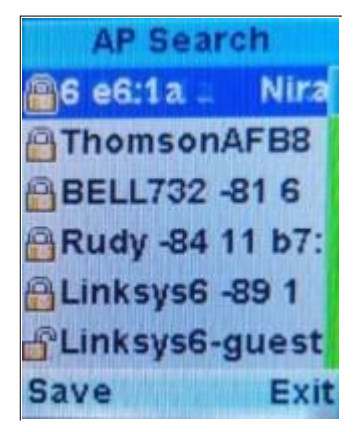

This function will search for available networks, list the AP information, and save the selected AP configuration. The "Save" operation redirects to the AP Config menu and autofills the parameters with information from the selected AP (see section 4.4.1).

### **4.4.6 Ping test**

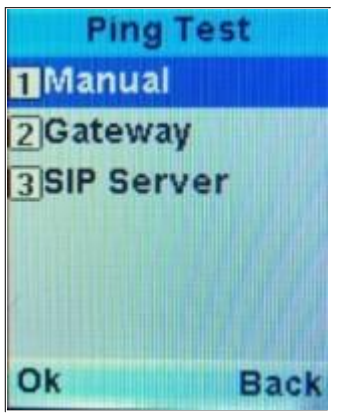

Use the Ping function to test connectivity of your network.

# **4.5 Off Network**

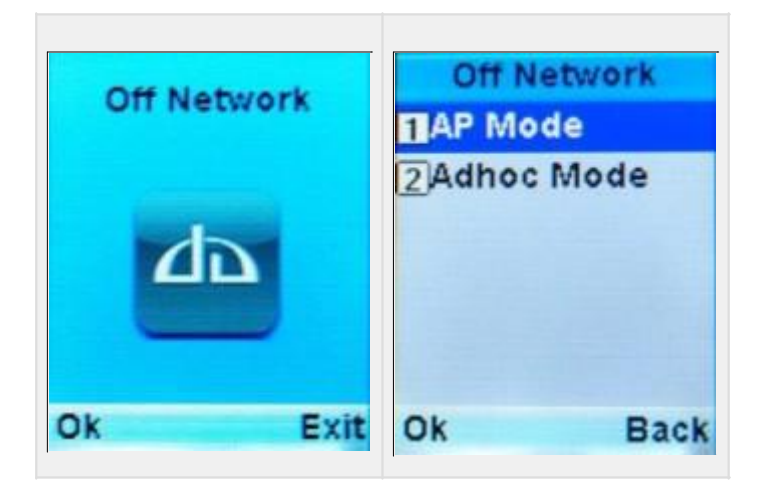

Set the communication mode, choose between AP and Ad-hoc communication modes. The phone will reboot automatically each time you switch between the two modes.

### **4.5.1 AP Mode**

If your phone needs to register to a SIP server (e.g. EPBX server), you must set this option to **AP Mode**. Now your phone can communicate with all devices connected to the server.

If you have network connectivity, then you want to set your communication to AP mode. In AP mode, the phone will connect to the saved AP profile (section 4.4.1).

### **4.5.2 Adhoc Mode**

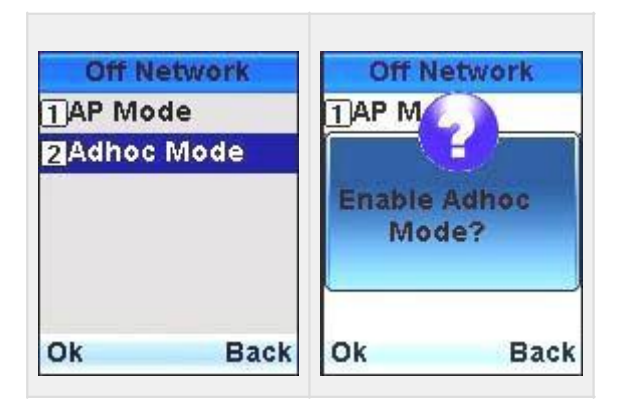

The idle screen in Adhoc mode will display the SIP number generated automatically by the phone. The example below shows the number "708".

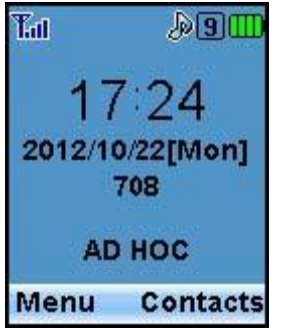

Next you have to perform the following steps to update the SIP user name to this number:

- 1. Enter the menu Network -> Signal Protocol -> SIP
- 2. Select SIP User Name and change the value to the SIP number displayed on the idle screen (e.g. 708)
- 3. Save the changes
- 4. Reboot the phone

⚠

- 1. The communication range in Adhoc mode is 200m to 300m.
- 2. The data handling capacity in Adhoc mode is much lower than AP mode, to maintain voice quality, limit the number of phones within the Adhoc network to 8.
- 3. The phone has to restart its receiver and transmitter modules frequently, thus increasing power consumption. In Adhoc mode, the phone can be in service for approximately 12 hours when fully charged.

### **4.6 PTT setting**

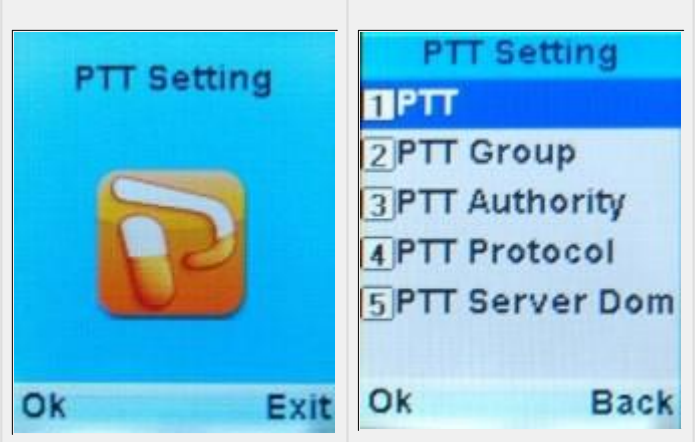

Enable, categorize or set operational mode of Push-To-Talk (PTT).

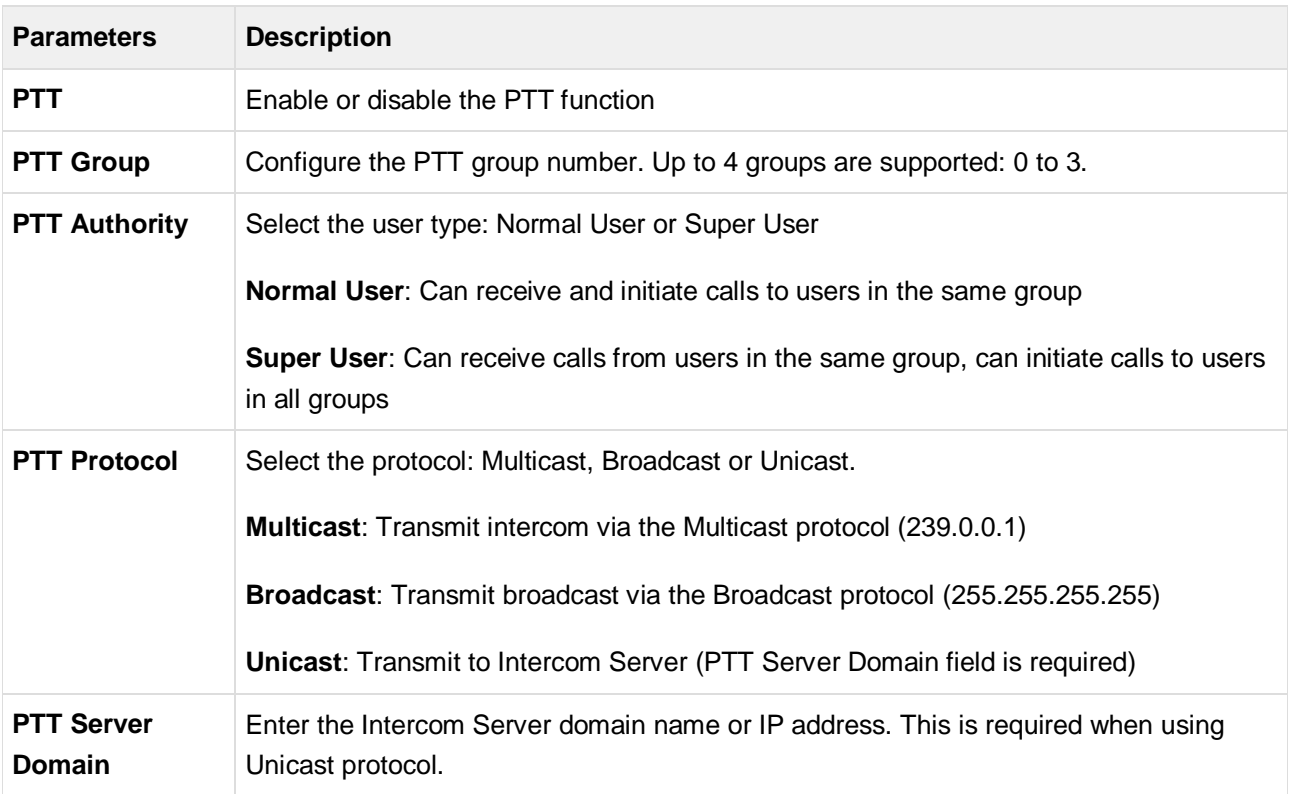

### **4.6.1 PTT Usage**

The phone must first be connected to WIFI, then the PTT function is ready for use. The PTT key is located on the side of the phone.

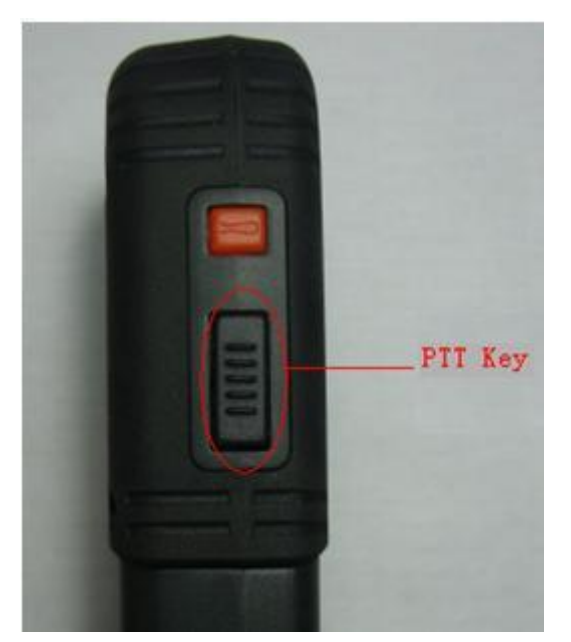

To initiate transmission, press and hold the PTT key until you hear a beep sound, transmission will continue as long as you hold the PTT key.

To end the transmission, release the PTT key and you will hear 2 short beeps. Now your phone is in receiving status.

All phones using the PTT function must be in the same logical network without any router isolation.

**The PTT function uses broadcast technology, in WIFI networks, the time delay of broadcast packet** is closely associated with AP's DTIM value. To achieve good intercom quality, it is recommended to set DTIM value to 1. Below is an example of the router configuration where the DTIM value is set.

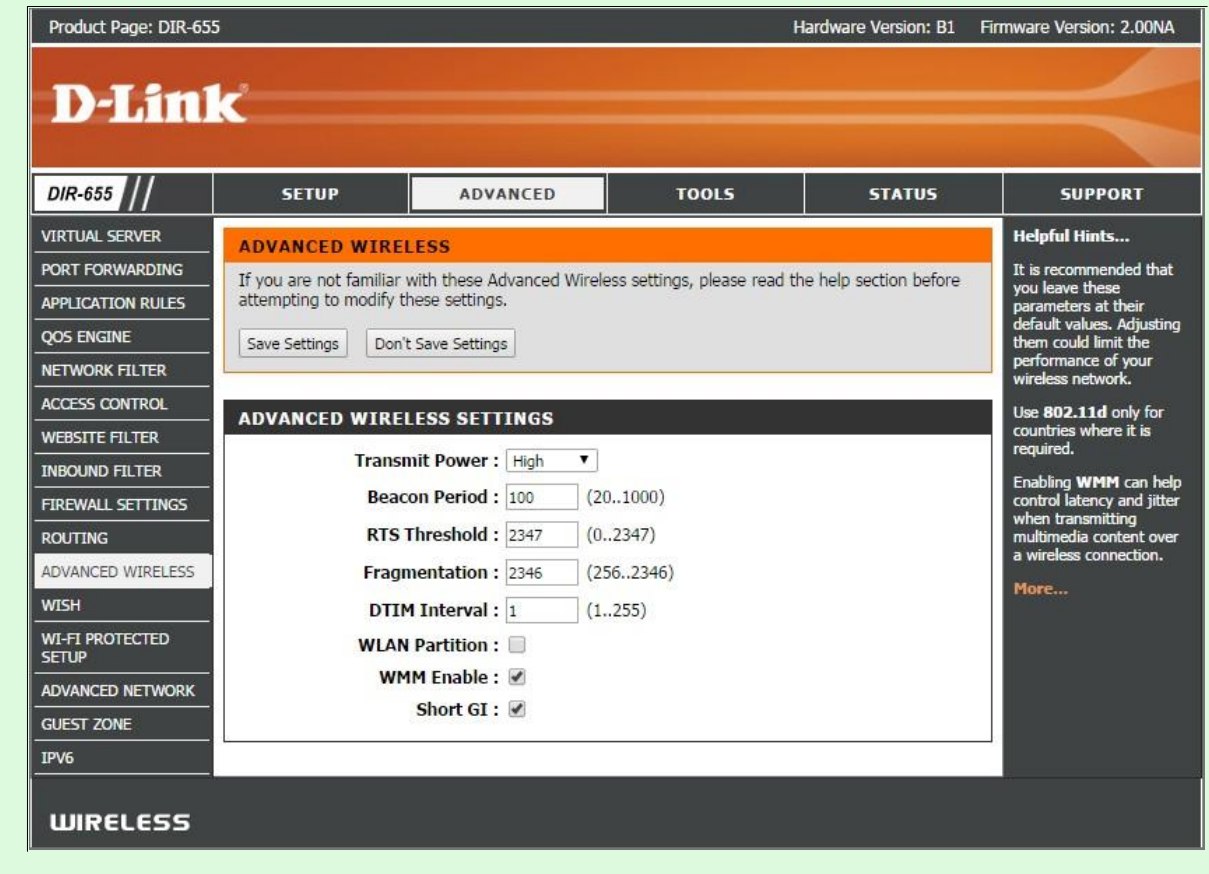

# **4.7 System Setting**

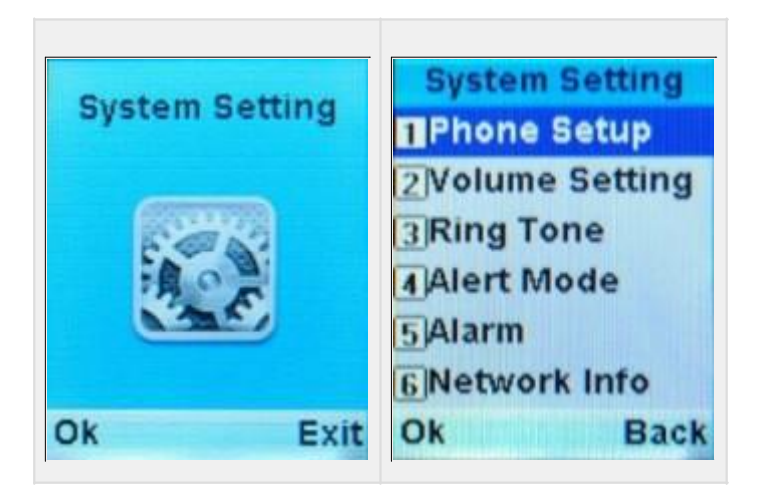

Various settings for the phone is configured from this menu.

### **4.7.1 Phone Setup**

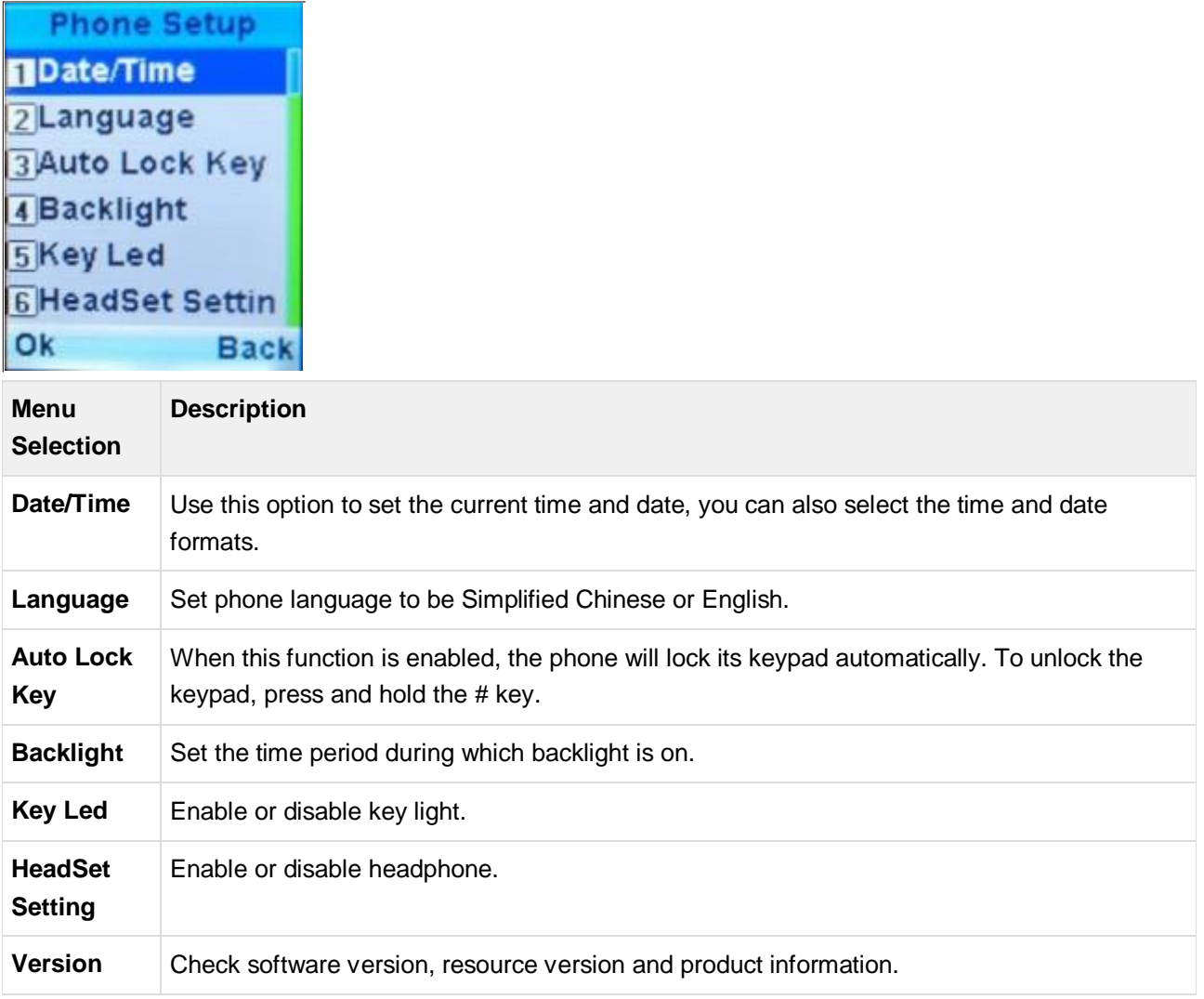

# **4.7.2 Volume setting**

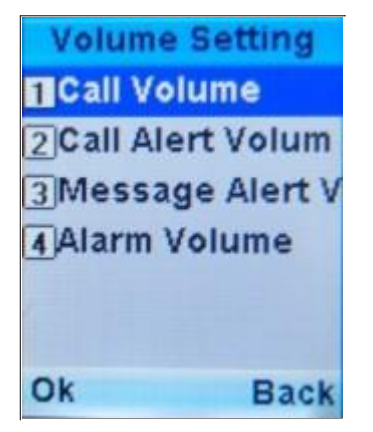

To set the volume of phone calls, incoming calls, incoming messages and alarm clock.

### **4.7.3 Ring Tone**

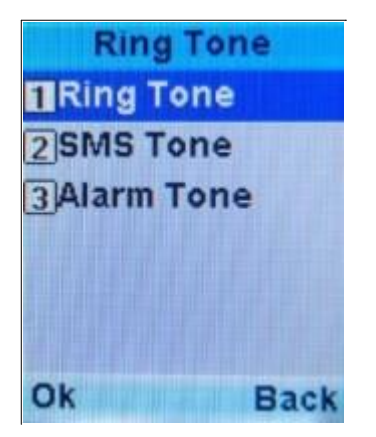

To set the ringtone of incoming calls, SMS alert and alarm.

### **4.7.4 Alert Mode**

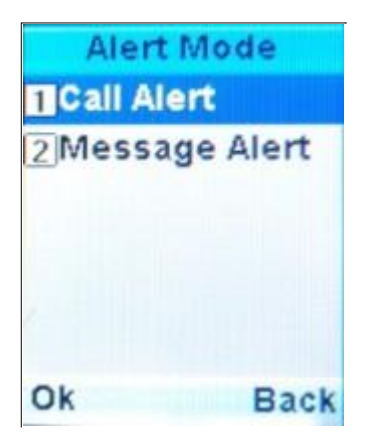

To set the ringing type of incoming calls and messages.

### **4.7.5 Alarm**

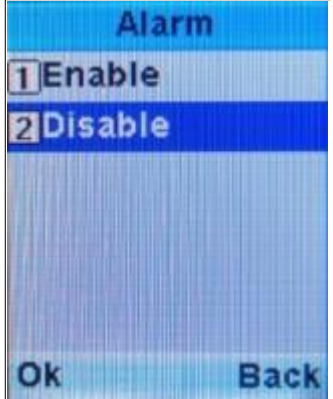

To set the alarm functions.

### 4.7.6 Network Info

**Network Info**  $[1]$ SSID Nlra prope ies-1c:7e: **e**5:31:e6:1a-6 [2]User:515 **sip:192.1** Back

To display network name, IP address, subnet mask, gateway IP address, DNS address, MAC address, etc.

# **5 Maintenance**

- New batteries are possibly not fully charged. Please fully charge them before use.
- Do not charge batteries when the ambient temperature is higher than 45°C or lower than -10°C.
- LCD reacts relatively slow under low temperature. This is a normal phenomenon, and will not affect the performance of your phone.
- Rough handling or falling may cause fracture of screen.
- To charge batteries, please put the charging seat in a clean, dry and flat surface. Ensure good contact between charging seat and cell phone.
- For use in mines or pits, charging must be done aboveground. All charging must be performed indoors.

# **6 FAQ**

#### **Question: Why can't the phone be re-booted?**

Please check the battery. For example, connect the phone to charger and check whether the charging is normal. Then re-boot.

#### **Question: Why can't I make phone calls?**

- Make sure the SIP server is correctly configured and registered.
- Make sure the wireless network is correctly configured and accessable
- Check the numbers dialed

#### **Question: Why is there no network signal?**

- Check the availability of a usable AP
- Check the setting of AP, such as SSID, WEP key, etc.
- Check whether correct working channels are set (default channels are 1, 6 and 11)

#### **Question: Why is the phone unable to roam?**

The roaming function of RP-80 is limited to APs with the same SSID. If you roam to an AP coverage area with a different SSID, you have to reset the user name and password of SSID.

#### **Question: How to improve the roaming effect of the RP-80 phone?**

The RP-80 supports automatic roaming. To optimize and improve the roaming effect, consider the following measures in your planning:

- Set the phone to work in two non-adjacent channels (such as 1,6 or 1,11, etc.)
- Set the phone to use static IP address

#### **Question: How to improve voice quality?**

- Control the number of PTT groups within 2 under the same network, otherwise it may cause network congestion and lower voice quality
- Set the AP wireless parameter DTIM to be 1